BULME GRAZ Abteilung Elektronik / Fachtheorie & Fachpraxis A-8051 GRAZ

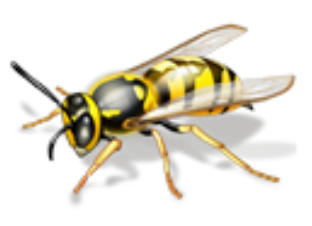

# **BULME CORTEX M0 BOARD 2014 "BMOB"**

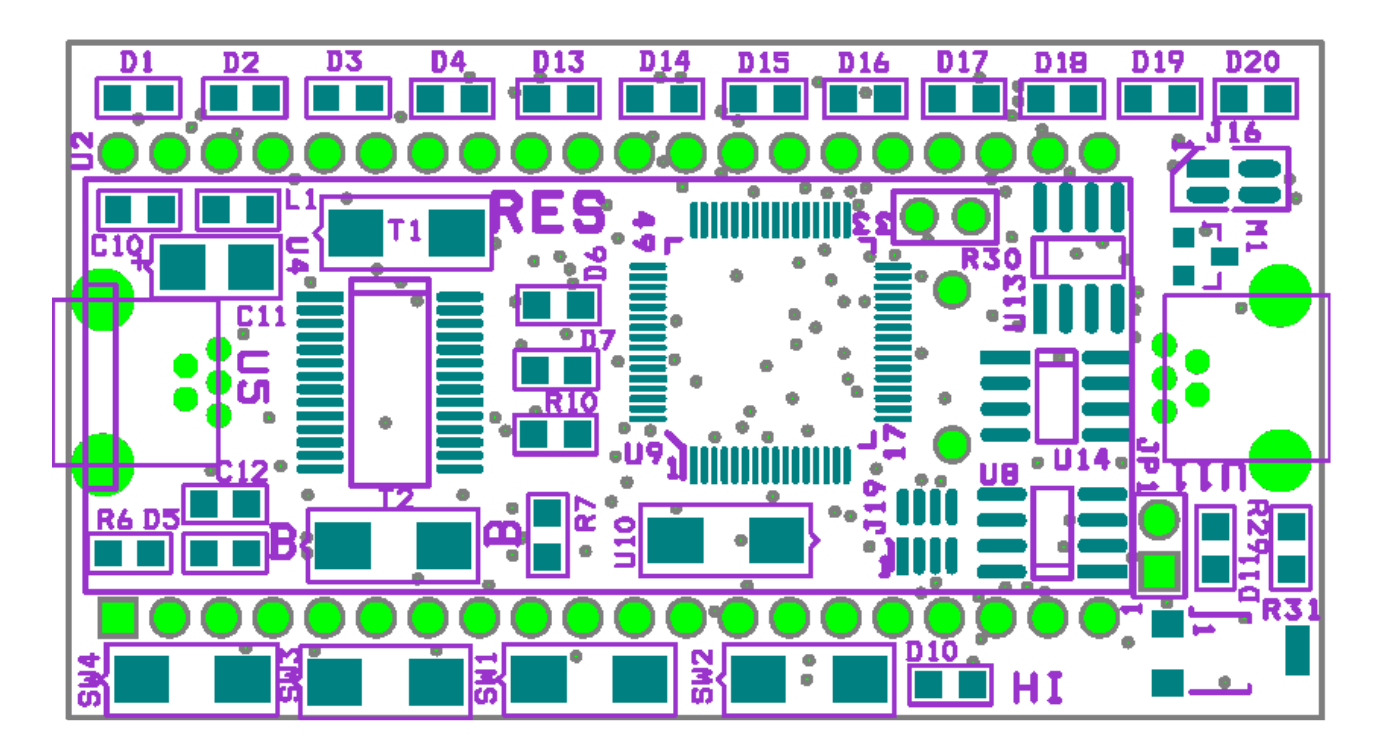

Kurzbeschreibung Version 1.0/HI,ENE Q4/13

# Inhalt

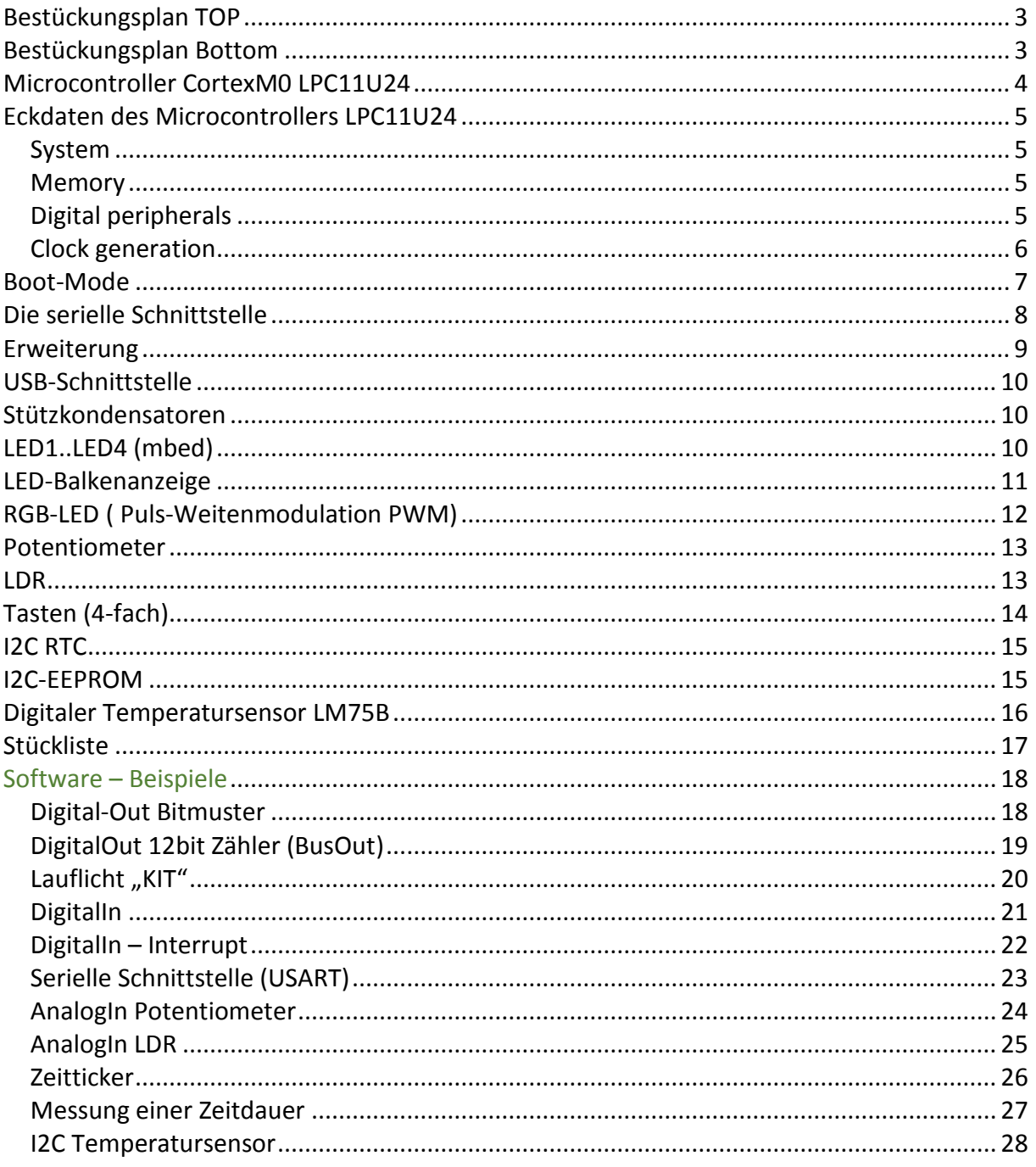

# <span id="page-2-0"></span>**Bestückungsplan TOP**

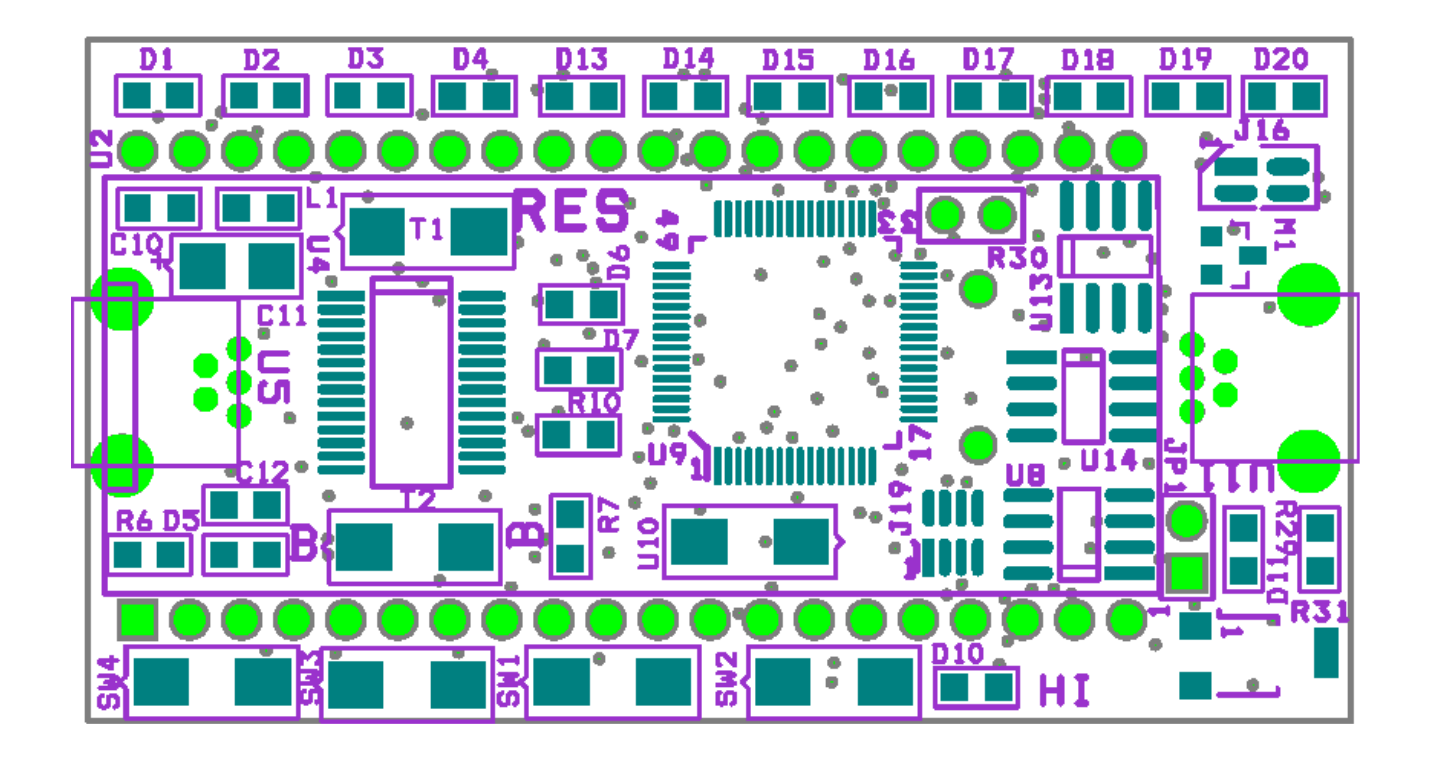

# <span id="page-2-1"></span>**Bestückungsplan Bottom**

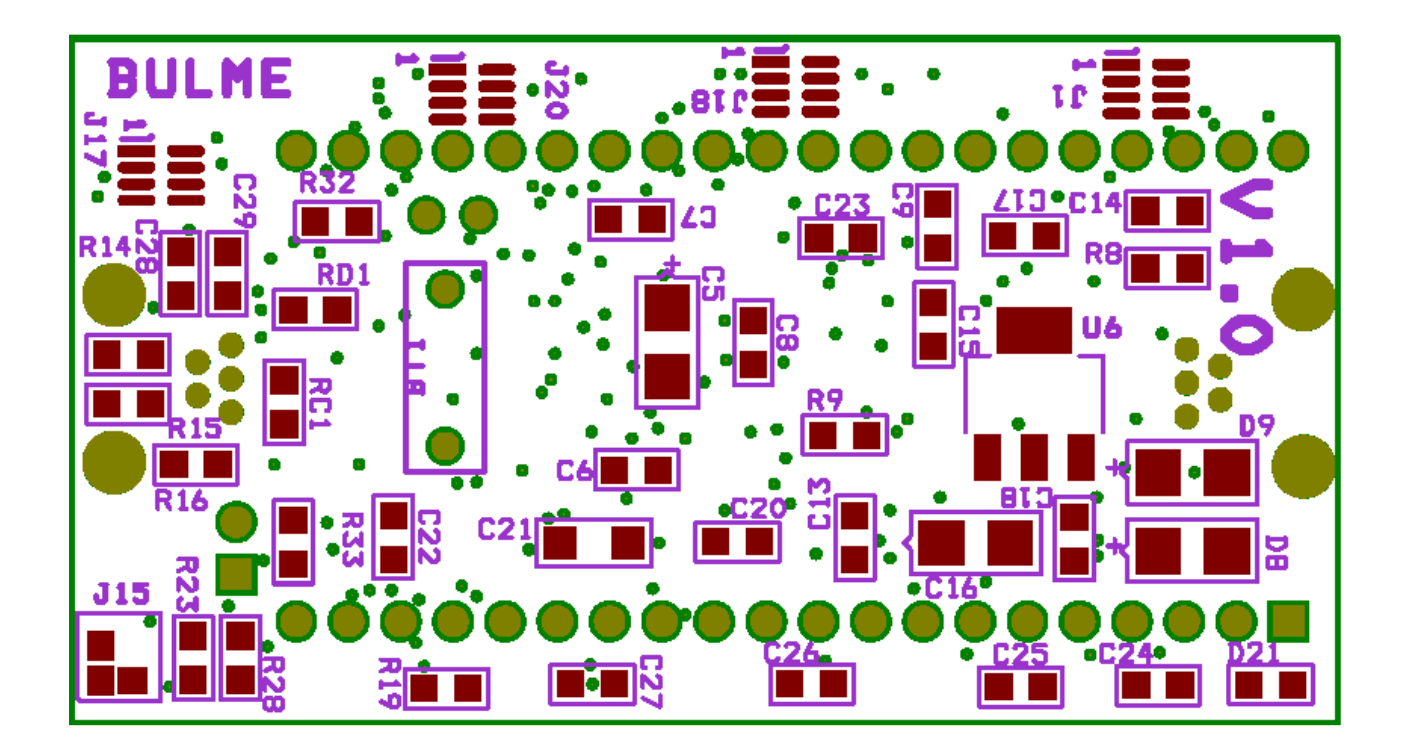

# <span id="page-3-0"></span>**Microcontroller CortexM0 LPC11U24 Microcontroller Cortex M0 LPC11U24**

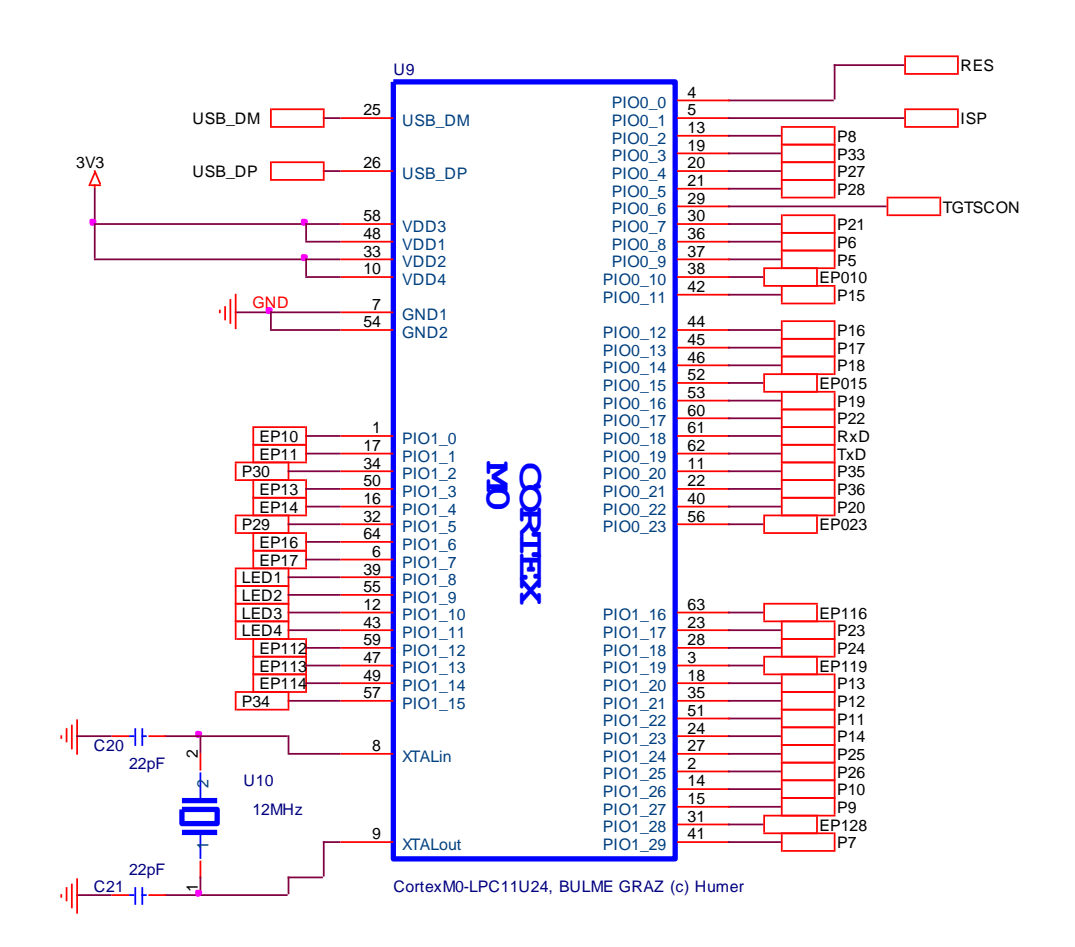

Die Anschlussbelegung des Microcontrollers ist im obigen Bild ersichtlich. Die Bezeichnung PXX ist mbed-kompatibel, die anderen Bezeichnungen sind für Erweiterungen bestimmt. Beispiele: P25 ist kompatibel mit mbed P25

EP010 ist der Port P0.10 und wird per Software mit P0\_10 angesprochen.

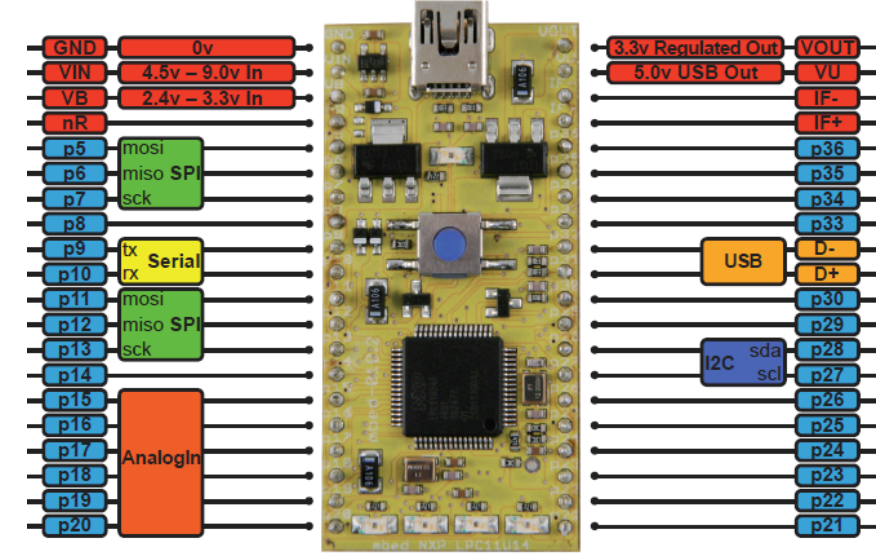

Bild: Original mbed-Pin-Belegung

### <span id="page-4-0"></span>**Eckdaten des Microcontrollers LPC11U24**

#### <span id="page-4-1"></span>*System*

- ARM Cortex-M0 processor, running at frequencies of up to 50 MHz.
- ARM Cortex-M0 built-in Nested Vectored Interrupt Controller (NVIC).
- Non-Maskable Interrupt (NMI) input selectable from several input sources.
- System tick timer.

#### <span id="page-4-2"></span>*Memory*

- Up to 32 kB on-chip flash program memory.
- Up to 4 kB on-chip EEPROM data memory; byte erasable and byte programmable.
- Up to 10 kB SRAM data memory.
- 16 kB boot ROM (USB or Serial).
- In-System Programming (ISP) and In-Application Programming (IAP) for flash and EEPROM via on-chip bootloader software.
- ROM-based USB drivers. Flash updates via USB supported.
- ROM-based 32-bit integer division routines.

#### <span id="page-4-3"></span>*Digital peripherals*

- Up to 54 General-Purpose I/O (GPIO) pins with configurable pull-up/pull-down resistors, repeater mode, and open-drain mode.
- Up to 8 GPIO pins can be selected as edge and level sensitive interrupt sources.
- Two GPIO grouped interrupt modules enable an interrupt based on a programmable pattern of input states of a group of GPIO pins.
- High-current source output driver (20 mA) on one pin.
- High-current sink driver (20 mA) on true open-drain pins.
- Four general-purpose counter/timers with a total of up to 5 capture inputs and 13 match outputs.
- Programmable Windowed WatchDog Timer (WWDT) with a dedicated, internal low-power WatchDog Oscillator (WDO).
- Analog peripherals:
- 10-bit ADC with input multiplexing among eight pins.
- Serial interfaces:
- USB 2.0 full-speed device controller.
- USART (Universal Synchronous Asynchronous Receiver/Transmitter) with fractional baud rate generation, internal FIFO, a full modem control handshake interface, and support for RS-485/9-bit mode and synchronous mode. USART supports an asynchronous smart card interface (ISO 7816-3).
- Two SSP (Synchronous Serial Port) controllers with FIFO and multi-protocol capabilities.
- -2C-bus interface supporting the full I2C-bus specification and Fast-mode Plus with a data rate of up to 1 Mbit/s with multiple address recognition and monitor mode.

#### <span id="page-5-0"></span>*Clock generation*

- Crystal Oscillator with an operating range of 1 MHz to 25 MHz (system oscillator).
- 12 MHz high-frequency Internal RC oscillator (IRC) that can optionally be used as a system clock.
- Internal low-power, low-frequency WatchDog Oscillator (WDO) with programmable frequency output.
- PLL allows CPU operation up to the maximum CPU rate with the system oscillator or the IRC as clock sources.
- A second, dedicated PLL is provided for USB.
- Clock output function with divider that can reflect the crystal oscillator, the main clock, the IRC, or the watchdog oscillator.
- Power control:
- Integrated PMU (Power Management Unit) to minimize power consumption during Sleep, Deep-sleep, Power-down, and Deep power-down modes.
- Power profiles residing in boot ROM provide optimized performance and minimized power consumption for any given application through one simple function call.
- Four reduced power modes: Sleep, Deep-sleep, Power-down, and Deep power-down.
- Processor wake-up from Deep-sleep and Power-down modes via reset, selectable GPIO pins, watchdog interrupt, or USB port activity.
- Processor wake-up from Deep power-down mode using one special function pin.
- Power-On Reset (POR).
- Brownout detect with four separate thresholds for interrupt and forced reset.LPC11U2X All information provided in this document is subject to legal disclaimers. © NXP B.V. 2013. All rights reserved.
- Product data sheet Rev. 2.1 17 September 2013 3 of 74 NXP Semiconductors LPC11U2x 32-bit ARM Cortex-M0 microcontroller
- Unique device serial number for identification.
- Single 3.3 V power supply (1.8 V to 3.6 V).
- Temperature range -40 °C to +85 °C.
- Available as LQFP64, LQFP48, TFBGA48, and HVQFN33 packages.

### **Reset und Boot**

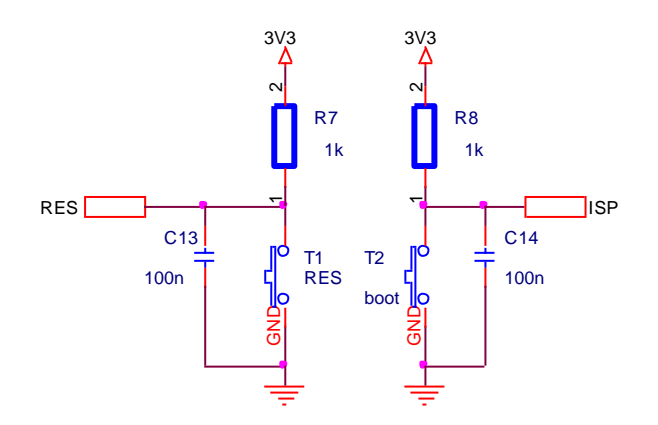

Mit der Taste T1 (RES) wir das Programm neu gestartet. Für den Boot-Modus (Programmlademodus) muss die Taste T2 (boot) gedrückt und gehalten werden, zusätzlich wird die RESET-Taste kurz gedrückt. Der Boot-Modus ist auch erkennbar durch das schwache Leuchten der LEDs ("glimmen").

### <span id="page-6-0"></span>**Boot-Mode**

Der Microcontroller LPC11U24 hat prinzipiell 2 Boot-Modi:

- a) Booten über die USB-Schnittstelle U11 (Funktioniert wie ein USB-Stick)
- b) Booten über die RS232-Schnittstelle (über den FTDI-Baustein auf die 2te USB gelegt) Hier muss für die Programmierung jedoch die Software "Flash-Magic" von NXP verwendet werden. Diese Software ist gratis im Internet verfügbar.

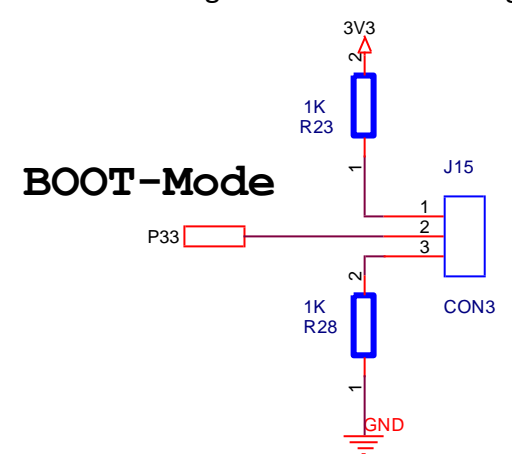

Der jeweilige Boot-Modus ist über den Lötjumper J15 einstellbar.

Jumperstellung J15 1-2: Boot-Modus USB Schnittstelle (U11) Jumperstellung J15 2-3: Boot-Modus Serielle Schnittstelle (U5)

### <span id="page-7-0"></span>**Die serielle Schnittstelle**

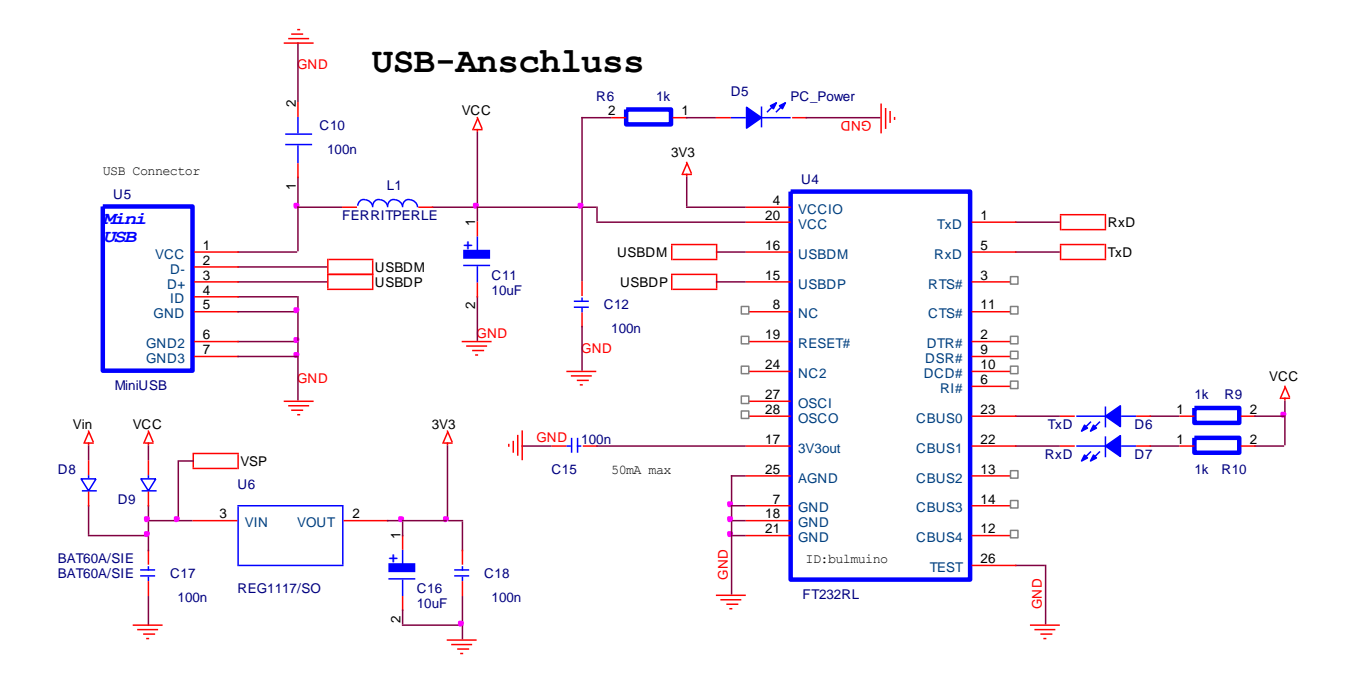

Die serielle Schnittstelle ist über den Treiberbaustein FT232RL realisiert. Als Visualisierung dienen 2 LEDs, RxD (Receive Data) und TxD (Transmitt Data). Auf dem Bild ist auch noch die Spannungsversorgung über den Längsregler REG1117-3.3V ersichtlich.

Softwareimplementierung:

```
#include "mbed.h"
Serial pc(USBTX, USBRX); // tx, rx, 9600baud
int main() 
{
    while(1)
    {
         pc.printf("Hello World!\n");
        wait(0.1); // Warte 100ms
    }
}
```
Für die Visualisierung der seriellen Schnittstelle am PC ist noch eine Software am PC notwendig. Z.B. TeraTerm oder RealTerm oder Ähnliche sind kostenlos im Internet erhältlich.

#### <span id="page-8-0"></span>**Erweiterung Erweiterung mbed-kompatibel**

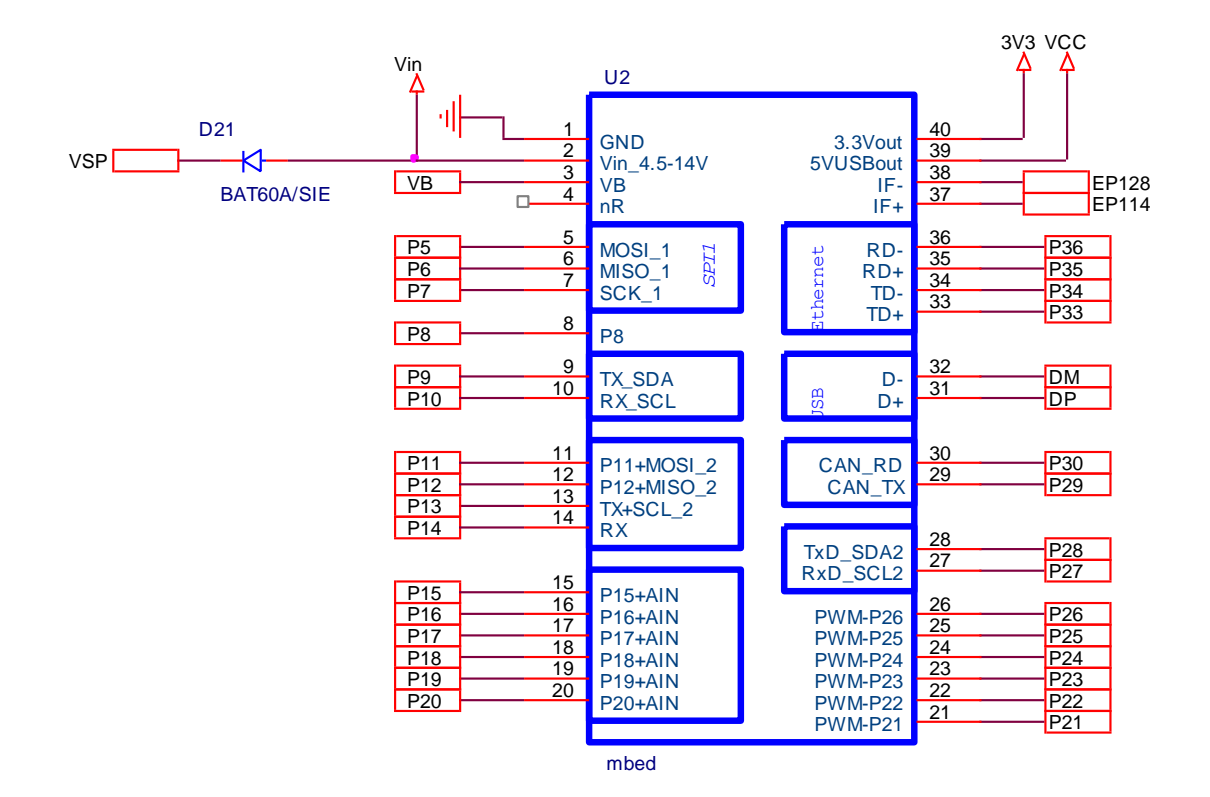

Im Vergleich zum originalem mbed-Board

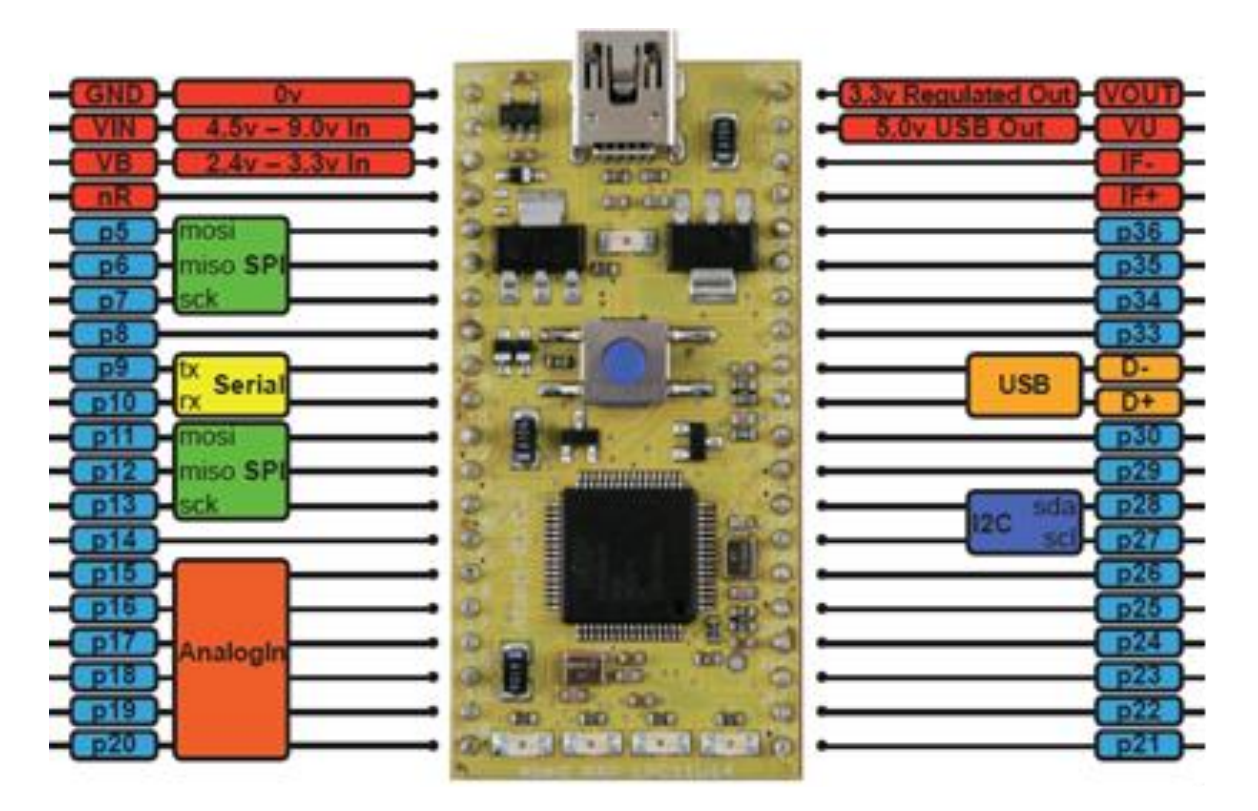

### <span id="page-9-0"></span>**USB-Schnittstelle**

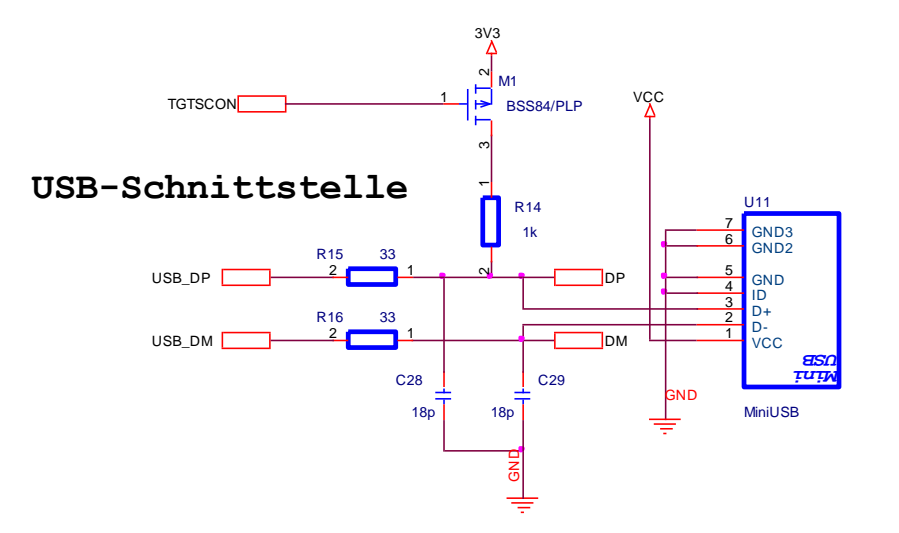

### <span id="page-9-1"></span>**Stützkondensatoren**

Für die verwendeten ICs werden folgende Kondensatoren für die Spannungsstabilisierung verwendet:

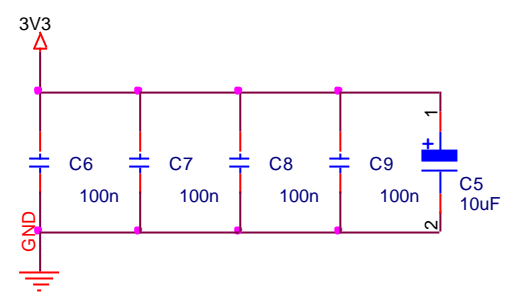

### <span id="page-9-2"></span>**LED1..LED4 (mbed)**

Für die mbed-Kompatibilität wurde für die LEDs1..4 folgende Zuteilung getroffen.

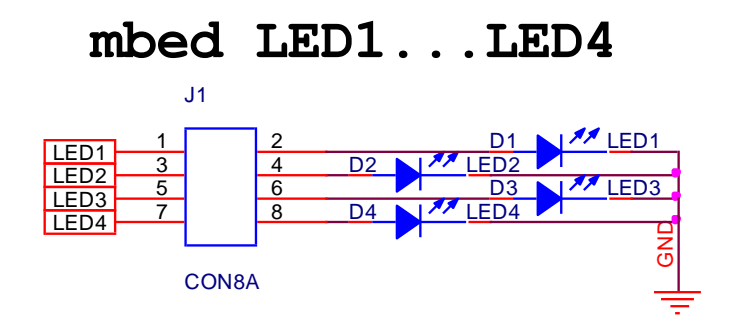

### <span id="page-10-0"></span>**LED-Balkenanzeige**

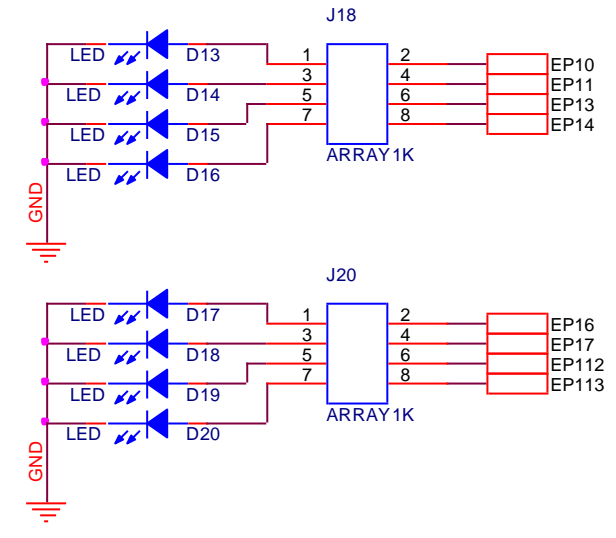

Zusätzlich zu den 4LEDs aus mbed-Welt sind noch weiter 8 LEDs implementiert.

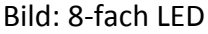

Die Leuchtstärke der LEDs wird über die verwendeten Widerstandsarrays bestimmt.

#### **Programmbeispiel für einen 12 bit – Zähler:**

```
#include "mbed.h" 
// Beispiel 12 bit Zähler mit Bus-Konfiguration
// BULME Graz, Oktober 2013, Humer
BusOut myled(P1_13,P1_12,P1_7,P1_6,P1_4,P1_3,P1_1,P1_0,LED4,LED3,LED2,LED1);
// LSB MSB
/* ************** Variablendefinition *************************** */
int i;
/* ***************** Hauptprogramm ************************ */
int main() 
{
    while(1) // Endlosschleife 
       { 
           i++; // Zähler
           if(i==4096) i=0; // Rücksetzen nach 12bit
           myled=i; // Zählerstand Zuweisung
           wait(0.5); // Warte 0.5 Sekunden
       }
}
```
### <span id="page-11-0"></span>**RGB-LED ( Puls-Weitenmodulation PWM)**

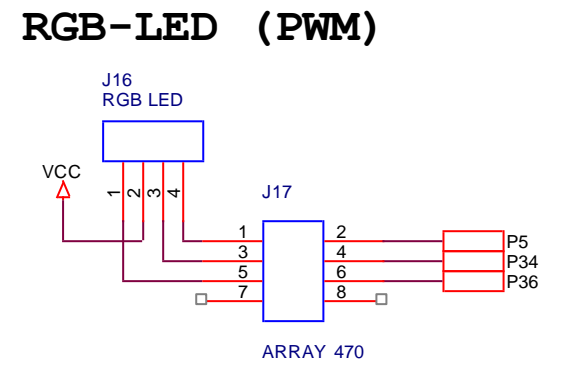

Die RGB-LED (rot-grün-blau) LED ist auf PWM-fähige Ports angeschlossen, dabei wurde folgende Zuordnung getroffen:

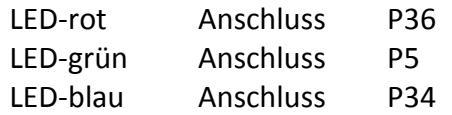

#### **Softwarebeispiel:**

```
#include "mbed.h"
PwmOut g(p5); // Definition LED grün, PWM
PwmOut b(p34); // Definition LED blau, PWM
PwmOut r(p36); // Definition LED rot, PWM
AnalogIn poti(p15); // Definition Analogeingang, POTI
int main()
{
    r.period(0.001); // PWM-Periode = 1ms
    while(1) 
      {
// ******************** Einlesen der Spg. Am Potentiometer
// ************ Wertebereich von r: 0 <= r <= 1, float
          r=poti.read();
          g=1; // LED off
          b=1; // LED off
          wait (0.01); // ***** Warte 10ms
       }
}
```
In diesem Programmbeispiel wird die Helligkeit der roten LED über die Einstellung am Potentiometer gesteuert.

Eingelesen wird ein Float-Wert (Wertebereich 0..1).

Die Übergabe an die PWM-Einheit erfolgt ebenfalls über eine float-Variable (0..1), wobei die Zuordnung über 1=LED off und 0 =LED 100% hell definiert ist.

## <span id="page-12-0"></span>**Potentiometer**

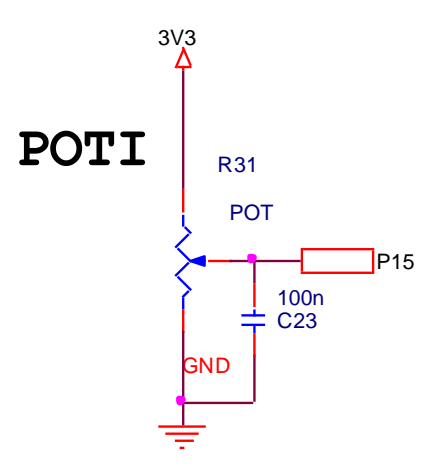

Das Potentiometer ist am Analog-Eingang P15 angeschlossen. Die Initialisierung erfolgt über:

```
AnalogIn <variable>(p15);
```
Das Ergebnis kann als float-Wert oder als 16bit Integer-Wert erfolgen:

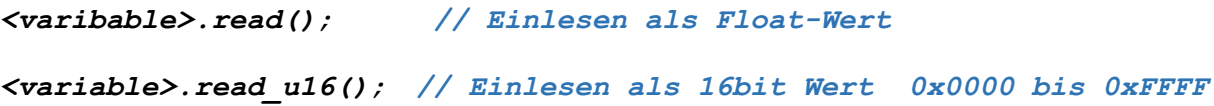

<span id="page-12-1"></span>**LDR**

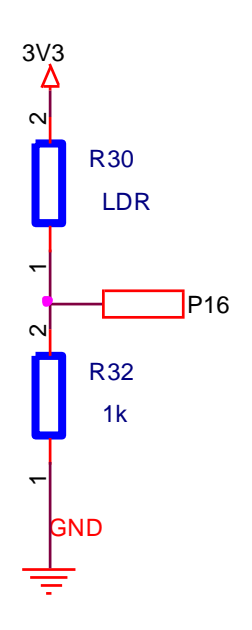

Der Helligkeitssensor (LDR) ist am Port P16 (AnalogIn) angeschlossen.

# <span id="page-13-0"></span>**Tasten (4-fach)**

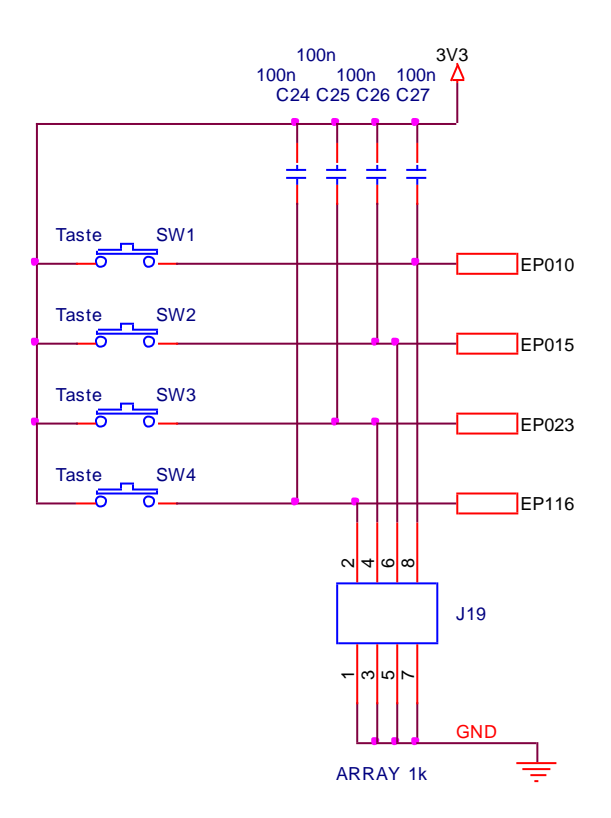

Für einfache Programmbeispiele sind auf dem Board 4 Tasten implementiert. Diese Tasten sind entweder im Polling oder über Interrupt programmierbar. Die Bezeichnung EP010 bedeutet Port P0.10 und wird per Software über P0\_10 angesprochen.

# <span id="page-14-0"></span>**I2C RTC**

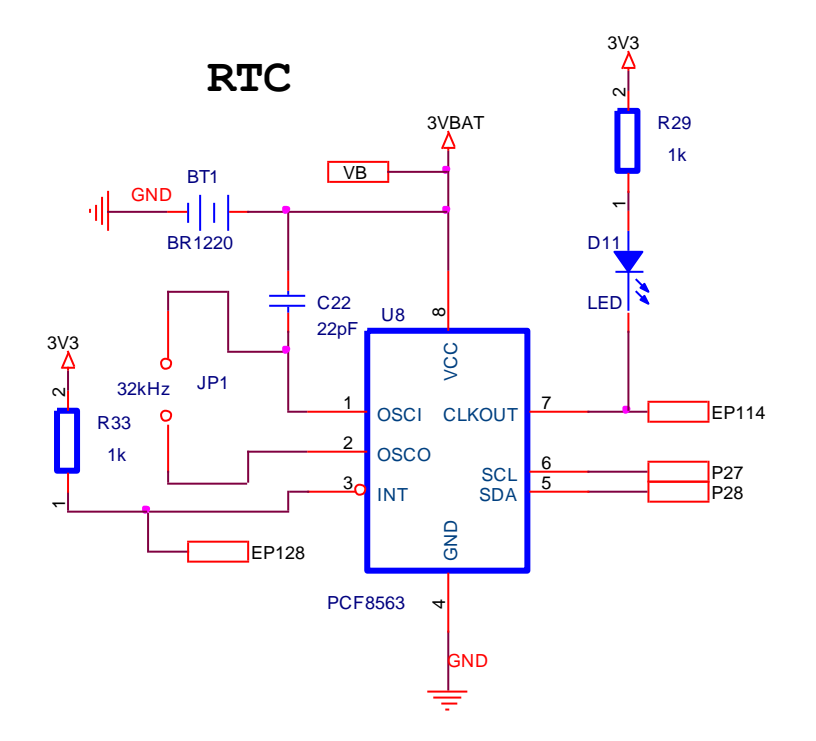

Für Programmierübungen mit der I2C-Schnittstelle ist eine Echtzeituhr (RTC) implementiert. Das Datenblatt für den Baustein PCF8563 ist im Netz kostenlos verfügbar. Es wurden alle Funktionen des Bausteins eingebunden. Die Interrupt-Funktion (z.B. Alarm) ist über den Port P1.28 und das programmierbare CLKOUT-Signal ist über Port P1.14 angeschlossen. Eine zusätzliche Lithiumbatterie ermöglicht eine Versorgung der Echtzeituhr auch ohne Spannungsversorgung.

### <span id="page-14-1"></span>**I2C-EEPROM**

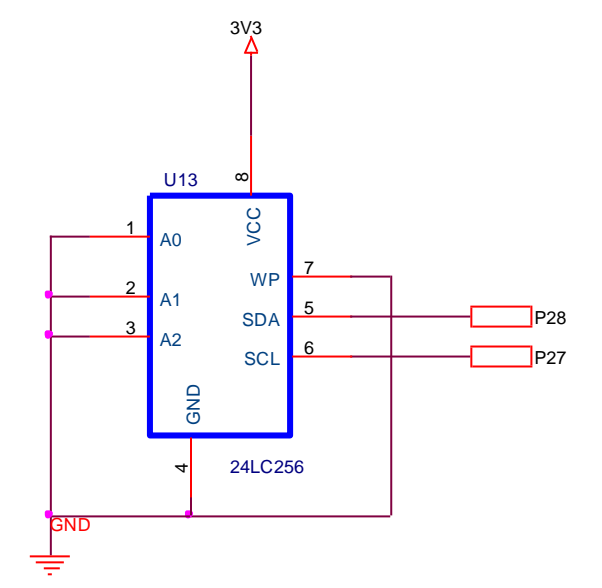

Für Programmbeispiele mit Permanentspeicher 32kB steht dieser Baustein zur Verfügung.

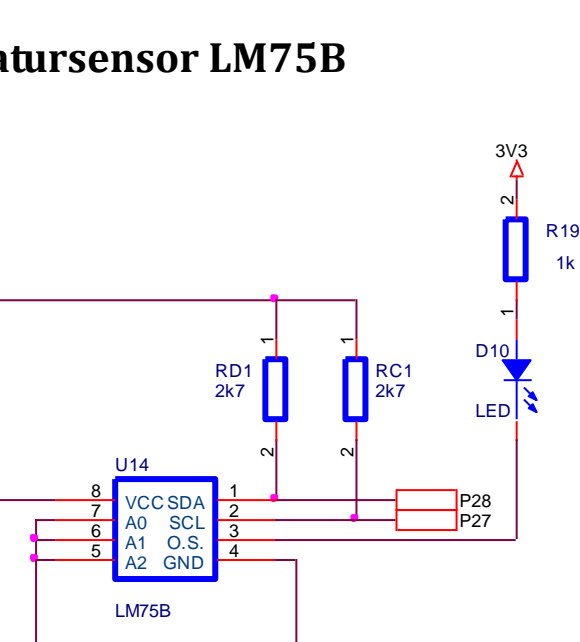

#### <span id="page-15-0"></span>**Digitaler Temperatursensor LM75B**

3V3

Stellvertretend für viele digitale Sensoren ist auf dem Board ein Temperatursensor LM75B integriert. Die digitale Schnittstelle ist über I2C realisiert. Die Bibliothek ist in der mbed-Umgebung zu finden, eine entsprechende Implementierung einfach. Der Temperaturbereich beträgt dabei -25°C bis +100°C bei einer Genauigkeit von +/- 2°C . Die Auflösung ist bei diesem Baustein 9bit, das entspricht einer Temperaturauflösung von 0,5°C. Um die Genauigkeit des Sensors zu erhöhen besteht die Möglichkeit einer Kalibrierkurve, die dann im I2C EEDATA – Baustein permanent gespeichert sein kann.

GND

### <span id="page-16-0"></span>**Stückliste**

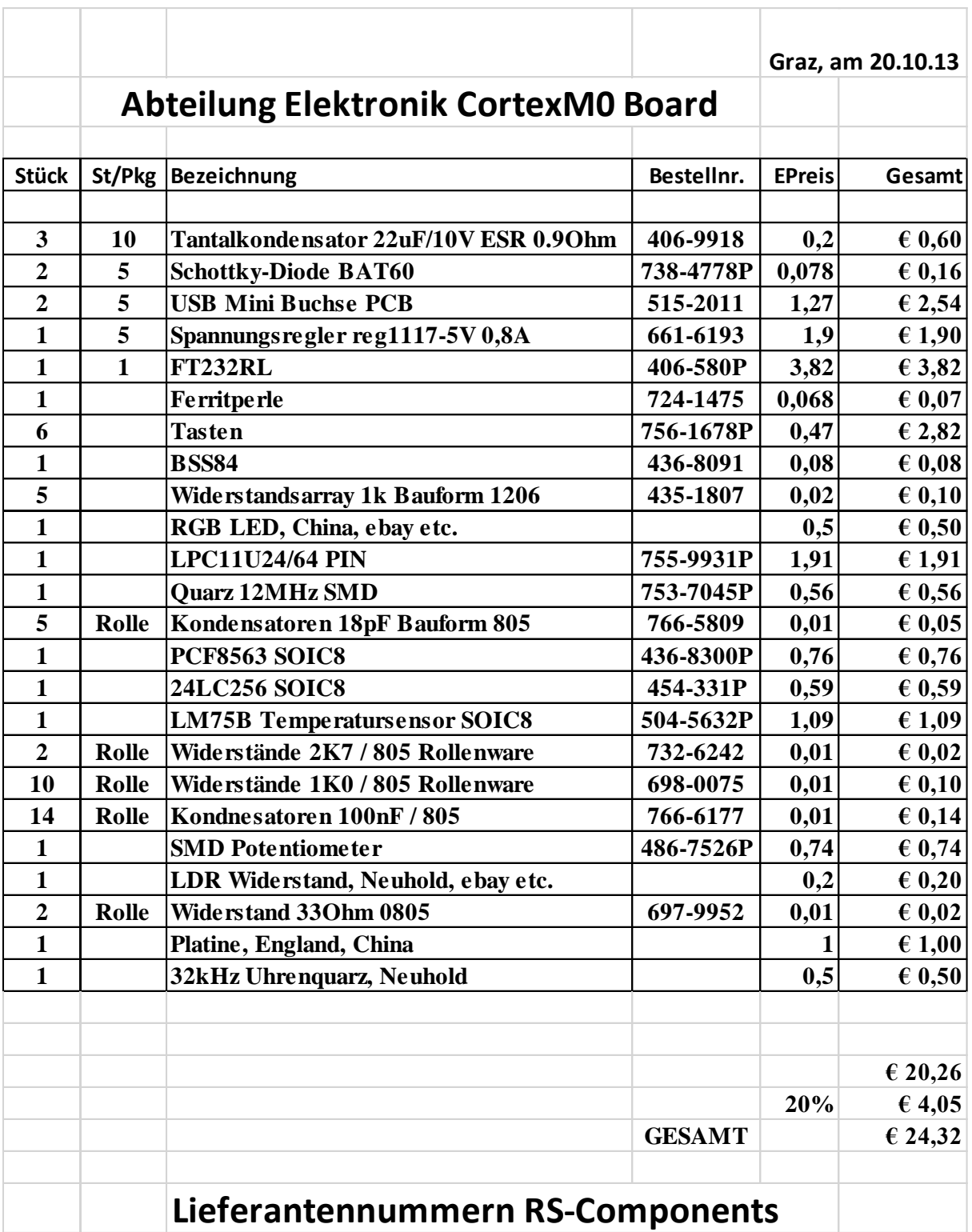

### <span id="page-17-0"></span>**Software – Beispiele**

#### <span id="page-17-1"></span>*Digital-Out Bitmuster*

Die vier Ausgänge (LED1…LED4) werden hier zeitgesteuert mit verschiedenen Bitmustern belegt. Die Funktion wait() enthält einen Zahlenwert, der für die Sekunden steht.

```
#include "mbed.h"
```

```
DigitalOut myled1(LED1);
DigitalOut myled2(LED2);
DigitalOut myled3(LED3);
DigitalOut myled4(LED4);
int main() {
     while(1) {
         myled1=1;
          wait(1);
         myled1=0;
         myled2=1;
          wait(1);
         myled2=0;
         myled3=1;
          wait(1);
         myled3=0;
         myled4=1;
          wait(1);
         myled4=0;
          myled3=1;
          wait(1);
         myled3=0;
         myled2=1;
          wait(1);
         myled2=0;
         myled1=1;
          wait(1);
     }
}
```
### <span id="page-18-0"></span>*DigitalOut 12bit Zähler (BusOut)*

Zur Visualisierung des 12 bit Zählers werden die 12 LEDs am M0 Board genutzt. Zu diesem Zweck werden die LEDs als Bus zusammengefasst.

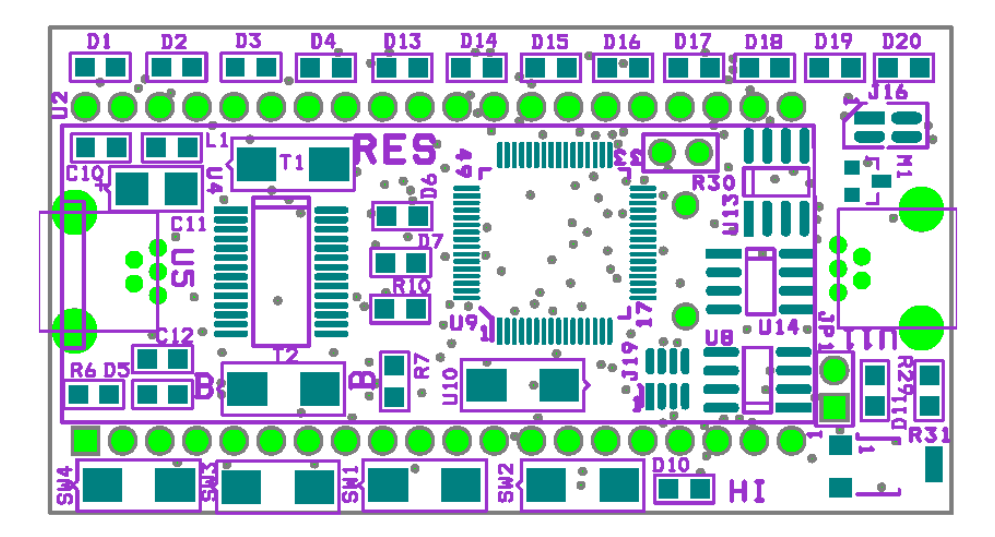

Die Diode LED1 (MSB) wird über die Diode D1, und das LSB wird über die Diode D20 (=Port P1.13) abgebildet.

```
#include "mbed.h"
```

```
// Beispiel 12 bit Zähler mit Bus-Konfiguration
// BULME Graz, Oktober 2013, Humer
BusOut myled(P1_13,P1_12,P1_7,P1_6,P1_4,P1_3,P1_1,P1_0,LED4,LED3,LED2,LED1);
// LSB (D20) ………………………………………………………………………………………………… MSB (D1)
/* **************** Variablendefinition ************************** */
int i;
/* *************** Hauptprogramm *************************** */
int main() 
{
    while(1) // Endlosschleife
    { 
      i++; // Zähler
      if(i==4096) i=0; // Rücksetzen nach 12bit
      myled=i; // Zählerstand Zuweisung
      wait(0.5); // Warte 0.5 Sekunden
    }
}
```
### <span id="page-19-0"></span>Lauflicht "KIT"

In diesem Beispiel ist ein Lauflicht "hin und her" (wie in der Fernsehserie "KIT") realisiert. Beginnend mit der Leuchtdiode D20 werden die einzelnen LEDs nach jeweils 100ms einzeln eingeschaltet, bis die LED1 (Leuchtdiode D1) erreicht ist, dann beginnt das Spiel von der linken Seite.

```
#include "mbed.h"
```

```
// Beispiel 12 bit Lauflicht "KIT" 
// BULME Graz, Oktober 2013, Humer
BusOut myled(P1_13,P1_12,P1_7,P1_6,P1_4,P1_3,P1_1,P1_0,LED4,LED3,LED2,LED1);
// LSB (D20) ………………………………………………………………………………………………… MSB (D1)
int i;
int main() 
{
    while(1) 
 {
           myled=0x0001; // = 0000 0000 0000 0001
           wait(0.1);
           for (i=1;i<12;i++) // Schleife i=1 bis i=11
 {
               myled=myled<<1; // bitweises Verschieben um 1 n. links
               wait(0.1);
 }
           myled=0x0800; // = 0000 1000 0000 0000
           for (i=1;i<12;i++) // Schleife i=1 bis i=11
 {
               myled=myled>>1; // bitweises Verschieben nach rechts
               wait(0.1);
 }
```
*}*

 *}*

### <span id="page-20-0"></span>*DigitalIn*

```
#include "mbed.h"
DigitalIn enable(P0_10); // Taste sw2
DigitalOut led(LED1);
int main() 
{
    while(1) 
   {
        if(enable) 
       {
            led = !led; // Signal an der LED invertieren
        }
                                 wait(0.25); // warte 0,25 Sekunden
    }
}
```
#### <span id="page-21-0"></span>*DigitalIn – Interrupt*

```
#include "mbed.h"
           /* ************** Definitionen ****************** */ 
InterruptIn sw2(P0_10);
InterruptIn sw1(P0_15);
InterruptIn sw3(P0_23);
InterruptIn sw4(P1_16);
DigitalOut l1(LED1);
DigitalOut l2(LED2);
DigitalOut l3(LED3);
DigitalOut l4(LED4);
DigitalOut secled(P1_12); // LED für Sekundentag
void push1() // Interruptfunktion push1
{
    l4 = !l4;
}
void push2() // Interruptfunktion push2
{
    l3 = !l3;
}
void push3() // Interruptfunktion push3
{
    l2 = !l2;
}
void push4() // Interruptfunktion push4
{
    l1 = !l1;
}
int main() 
{
    sw2.rise(&push1); // attach the address of the push function to the rising edge
    sw1.rise(&push2); 
    sw3.rise(&push3); 
    sw4.rise(&push4); 
    while(1) // Endlosschleife
   { 
        secled = !secled; // Sekundenanzeige
        wait(0.5);
   }
}
```
### <span id="page-22-0"></span>*Serielle Schnittstelle (USART)*

```
#include "mbed.h"
Serial pc(USBTX, USBRX); \frac{1}{1 + \frac{1}{1 +int main() 
{
             while(1) 
              {
                    pc.printf("Hello World!\n");
                        wait(1);
             }
}
```
Für die Visualisierung am PC muss das Kabel auf die USB-UART Schnittstelle umgesteckt werden. Weiters muss der Treiber für den FT232RL Baustein installiert werden. Für die Visualisierung selbst ist dann noch ein Terminalprogramm am PC wichtig. Dieses ist im Internet kostenlos downloadbar.

#### <span id="page-23-0"></span>*AnalogIn Potentiometer*

Das Potentiometer ist am Port p15 angeschlossen. Die abgegriffene Spannung hat einen Wertebereich von 0 bis 3.3 Volt. Der AnalogDigitalUmsetzer hat eine Auflösung von 10bit, genau diese werden zur Visualisierung an die LED Bank geschickt. Weiters wir das Messergebnis alle 100ms über die serielle Schnittstelle (USB-UART) an den PC weitergeleitet.

```
#include "mbed.h"
AnalogIn poti(p15); // Definition POTI-Eingang
                                 // Busdefinition
BusOut myled(P1_13,P1_12,P1_7,P1_6,P1_4,P1_3,P1_1,P1_0,LED4,LED3,LED2,LED1);
Serial pc(USBTX, USBRX); // tx, rx, 9600 baud
                                 // ***** Hauptprogramm 
int main() 
{
     while (1)
     {
       myled=poti.read_u16()/64; 
                            // Ausgabe des Analogwertes auf 10bit
                             // Ausgabe an die serielle Schnittstelle
       pc.printf("\r%u %f\n",(poti.read_u16()/64), poti.read());
       wait(0.1); // Warte 100ms
     }
}
```
#### <span id="page-24-0"></span>*AnalogIn LDR*

```
#include "mbed.h"
AnalogIn LDR(p16); // Definition LDR-Eingang
                                     // Busdefinition
BusOut myled(P1_13,P1_12,P1_7,P1_6,P1_4,P1_3,P1_1,P1_0,LED4,LED3,LED2,LED1);
Serial pc(USBTX, USBRX); // tx, rx, 9600 baud
                                      // ***** Variablendefinition
                                     // ***** Hauptprogramm 
int main() 
{
     while (1)
     {
       myled=LDR.read_u16()/64; 
                           // Ausgabe des Analogwertes auf 10bit
                            // Ausgabe an die serielle Schnittstelle
       pc.printf("\r%u %f\n",(LDR.read_u16()/64), LDR.read());
       wait(0.1); // Warte 100ms
    }
}
```
#### <span id="page-25-0"></span>*Zeitticker*

```
#include "mbed.h"
Ticker flipper;
DigitalOut led1(LED1);
DigitalOut led2(LED2);
void flip() // Funktion flip() für den Ticker
{
     led2 = !led2;
}
int main() 
{
     led2 = 1;
// the address of the function to be attached (flip) and the interval (2 seconds)
     flipper.attach(&flip, 2.0); 
              // spin in a main loop. flipper will interrupt it to call flip
     while(1) 
     {
         led1 = !led1;
         wait(0.2);
     }
}
```
#### <span id="page-26-0"></span>*Messung einer Zeitdauer*

In diesem Programmbeispiel wird die Zeitdauer der Ausgaberoutine printf() gestoppt und dann als String an den PC weitergegeben.

```
#include "mbed.h"
Serial pc(USBTX, USBRX); // tx, rx, 9600 baud
Timer t;
int main() 
{
    t.start();
    pc.printf("Hello World!\n");
    t.stop();
    printf("Zeitverbrauch %f Sekunden\n", t.read());
}
```
#### <span id="page-27-0"></span>*I2C Temperatursensor*

Es muss beachtet werden die Library "LM75B" auch wirklich in das Projekt einzubinden.

```
#include "mbed.h"
#include "LM75B.h"
//Create an LM75B object at the default address (ADDRESS_0)
LM75B sensor(p28, p27);
int main()
{
                                                //Try to open the LM75B
     if (sensor.open()) {
         printf("Device detected!\n\r");
         while (1) {
                                           //Print the current temperature
            printf("Temp = 8.3f\n\r', (float) sensor); //Sleep for 0.5 seconds
             wait(0.5);
         }
     } else {
         error("Device not detected!\n");
     }
}
```
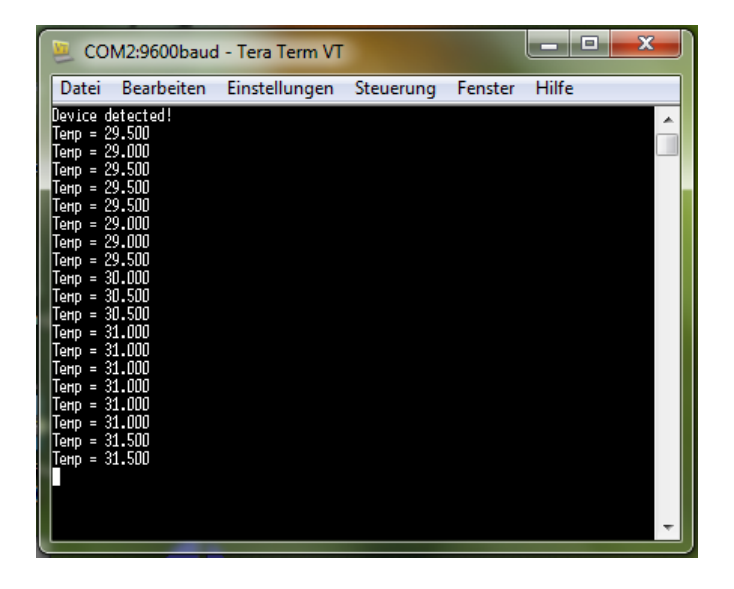

Bild: Ausgabe an einem Terminalprogramm, hier TeraTerm

#### Alternativ ohne Library für LM75B

```
#include "mbed.h"
                                     // Read temperature from LM75BD
I2C i2c(p28, p27);
const int addr = 0x90;
int main() 
{
    char cmd[2]; // Definition Array mit 2 char Variablen
    while (1) // Endlosschleife
       {
        cmd[0] = 0x01;
        cmd[1] = 0x00;
        i2c.write(addr, cmd, 2); //Schreibe am I2C Bus
        wait(0.5);
        cmd[0] = 0x00;
        i2c.write(addr, cmd, 1); //Schreibe am I2C Bus
        i2c.read(addr, cmd, 2); //Lese am I2C Bus
                                      // Temperaturwert errechnen
       float tmp = (float((cmd[0]<<8)|cmd[1]) / 256.0);
                                     // Ausgabe an PC
       printf('Temp = <math>\frac{2f}{n}r'</math>, tmp); }
}
```